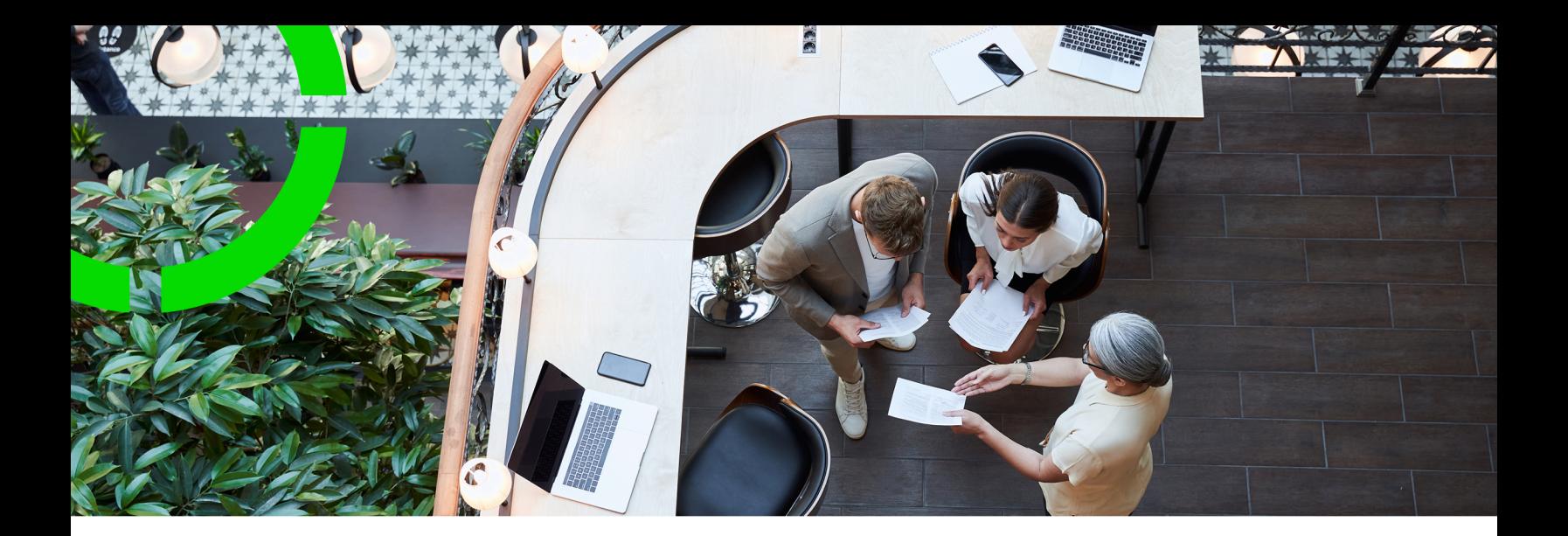

## **Licensing**

Planon Software Suite Version: L105

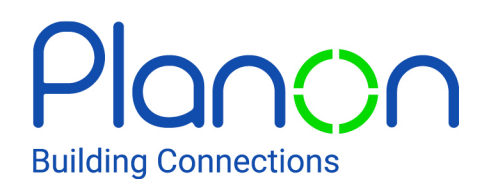

© 1997 - 2024 Planon. All rights reserved.

Planon and the Planon logo are registered trademarks of Planon Software Development B.V. or its affiliates. All other product and company names mentioned herein are trademarks or registered trademarks of their respective companies. Planon Software Development B.V., its affiliates and/or licensors own the copyright to all Planon software and its associated data files and user manuals.

Although every effort has been made to ensure this document and the Planon software are accurate, complete and up to date at the time of writing, Planon Software Development B.V. does not accept liability for the consequences of any misinterpretations, errors or omissions.

A customer is authorized to use the Planon software and its associated data files and user manuals within the terms and conditions of the license agreement between customer and the respective legal Planon entity as soon as the respective Planon entity has received due payment for the software license.

Planon Software Development B.V. strictly prohibits the copying of its software, data files, user manuals and training material. However, customers are authorized to make a back-up copy of the original CD-ROMs supplied, which can then be used in the event of data loss or corruption.

No part of this document may be reproduced in any form for any purpose (including photocopying, copying onto microfilm, or storing in any medium by electronic means) without the prior written permission of Planon Software Development B.V. No copies of this document may be published, distributed, or made available to third parties, whether by paper, electronic or other means without Planon Software Development B.V.'s prior written permission.

## About this Document

### **Intended Audience**

This document is intended for *Planon Software Suite* users.

### **Contacting us**

If you have any comments or questions regarding this document, please send them to: [support@planonsoftware.com](mailto:support@planonsoftware.com)*.*

#### **Document Conventions**

**Bold**

Names of menus, options, tabs, fields and buttons are displayed in bold type.

*Italic text* Application names are displayed in italics.

**CAPITALS** 

Names of keys are displayed in upper case.

#### **Special symbols**

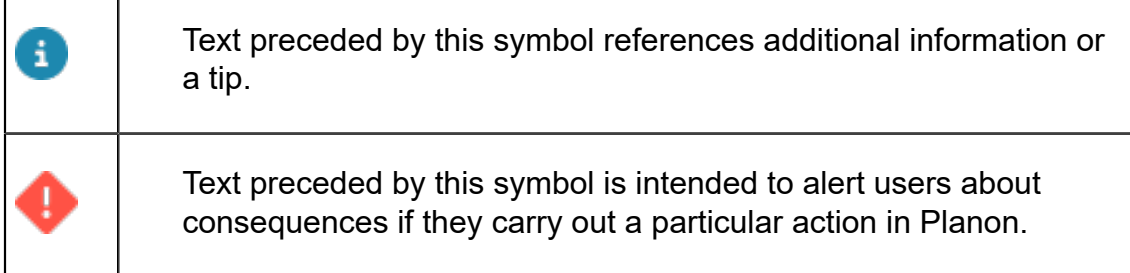

# **Table of Contents**

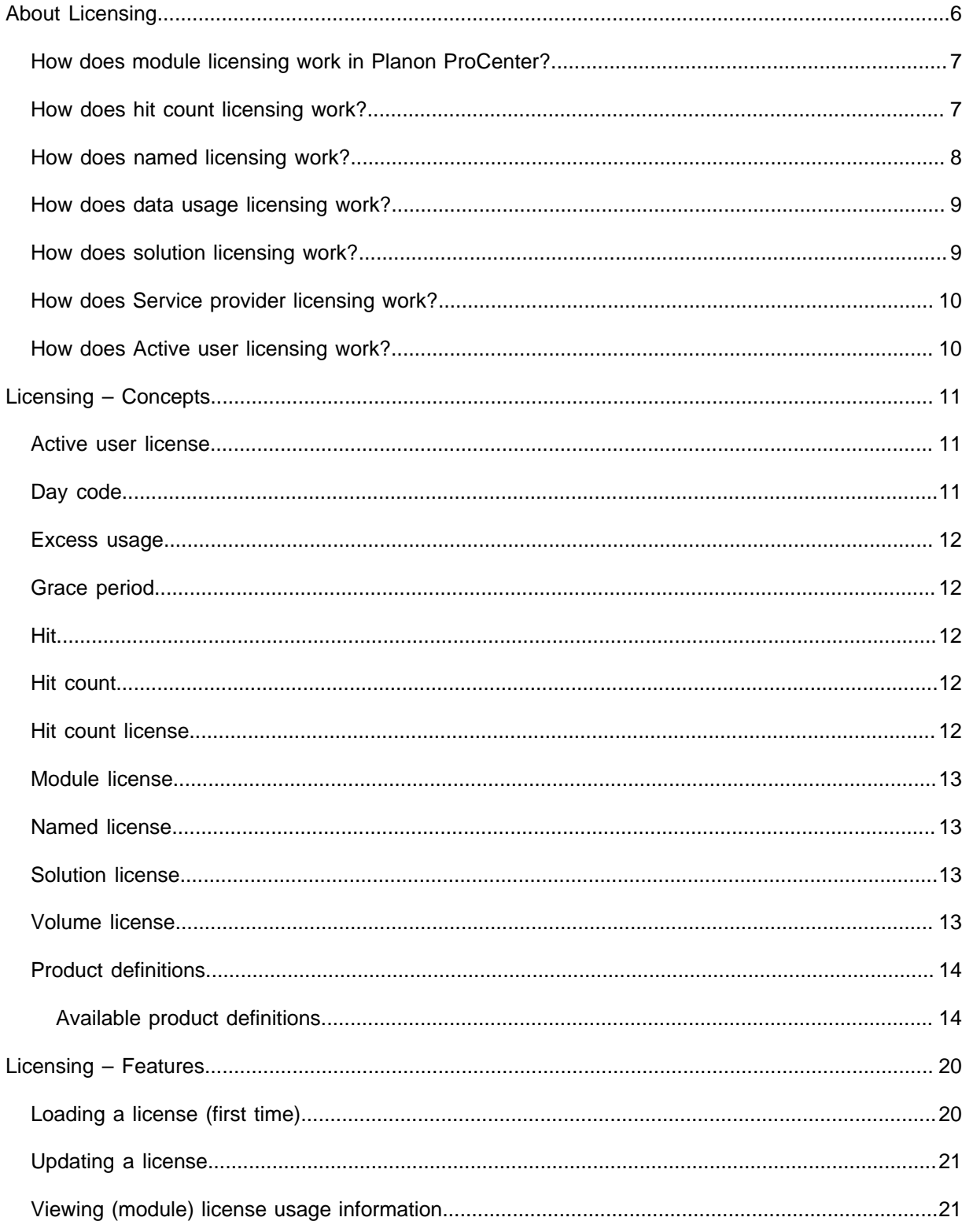

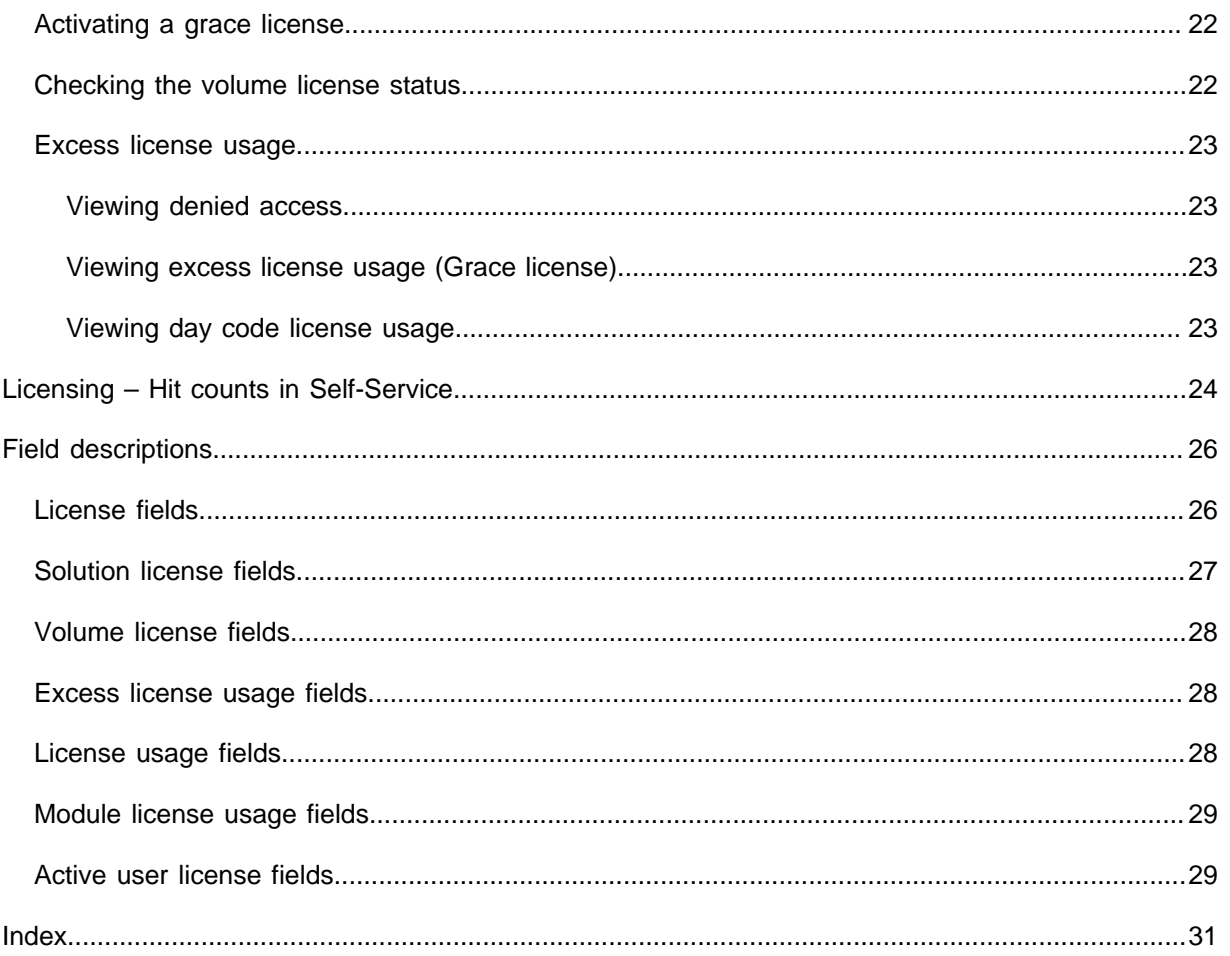

## <span id="page-5-0"></span>About Licensing

This document describes the concepts and principles of licensing as applied in Planon ProCenter.

Planon ProCenter uses the following types of licenses:

- **Module license**: This type of license enables access to a specified set of Planon ProCenter modules. It can be valid for a particular time span. This type of licence is also known as *concurrent license*.
- **Hit count license**: This type of license is based on paying for the hits incurred against a PSS module. PSS discerns the following types of licenses:
- **Module based**: Here you can either have a specific number of available hits per module, or a license for unlimited module access.
- **Bundle based**: Here you can choose several options:
	- **Query bundle**: This type of license allows you to retrieve information from the Planon database to create lists or reports.
	- **Transaction bundle**: This type of license is meant for modules in which you are allowed to make modifications (e.g. submit a reservation, an order, etc.)
- **Data license**: This license is specific to [Connect for Analytics](https://webhelp.planoncloud.com/en/index.html#page/Connect%20for%20Analytics/c_bi_analytics.html) and REST API, which registers data usage and is similar to hit count license.
- **Named license\***: This type of license provides access of specific, named users to Planon products. The license defines a number of users. In Planon ProCenter, specific user groups should be linked to the product. A user group can contain multiple users.

**\*** The named license type is deprecated and will in time be removed (when the related products go out of support). Instead, the Solution license type has been made available.

- **Solution license**: This type of license provides access of specific, named users to Planon solutions. The license defines the number of users. In Planon ProCenter, specific user groups should be linked to the solution.
- **Volume license**: This license type is based on how many business objects with certain properties a user can have in the application.

Volume based licensing does not allow or restrict user access to Planon, instead it allows or restricts the creation of business objects with certain characteristics.

The current volume of every licensed product is stored in **License Manager**.

#### • **Active user license**:

A license type that enables access to Planon products (apps and Planon Self-Service) for which it is not possible to assess up front how many users will be using the functionality.

• It is possible to create alerts and reports on a license. For example, you can create a notification about any pending license expiry so that you can take action on time. For more information about this topic, see [Alerts](https://webhelp.planoncloud.com/en/index.html#page/Alerts/c_About_Alerts.html).

• To ensure that customers cannot inadvertently lock themselves out because of an expired license, the License TSI is always available to customers.

• When restarting an environment in the Cloud cockpit, the default license is loaded into the environment.

### <span id="page-6-0"></span>How does module licensing work in Planon ProCenter?

- When a Planon ProCenter session is opened, a license is consumed.
- A check is performed whenever a new user logs into Planon ProCenter. The number of concurrent users cannot exceed the allowed number of users. The system checks whether the user count of the concurrently logged in users is within the licensed users count. If it exceeds the maximum number of concurrent users, the system throws an error message and the user is logged out of the system. The user can log in again only after one of the logged in users logs out of the application.
- At the first login, Planon ProCenter validates whether the user belongs to the right database type (MSSQL or Oracle).
- At login, Planon ProCenter checks the expiry date of the license.
- When a license is in use and Planon ProCenter crashes, it cannot return the "usage ticket" and the server will continue to block the license. To prevent this blocking of a license, the client checks the server every x minutes (System Settings > Web application > Session time-out) to indicate that it is still active. If the server does not receive the ping, it makes the license available.
- When a license is in use on the Planon Web Client and no actions have been executed (session time-out, also when the tab is closed without logging out), the license is available again.
- When a license is in use on the Planon Web Client and the browser (not the tab) is closed, the license could be available again. This does not work for all brands of browsers.

### <span id="page-6-1"></span>How does hit count licensing work?

• When a Planon Self-Service hit occurred (add/list), this hit is registered in the hit count data table. Used hits are only updated on a daily basis; you do not see this until one day later.

For more information on hit counts in Self-Service, refer to [Licensing – Hit counts in Self-](#page-23-0)[Service](#page-23-0).

- With a module license type, hits are registered in the Hit count data table when performing actions on a specific module.
- With a bundle license type, hits are registered in the Hit count data table when creating a list or report (Query bundle) or when making modifications to a module (Transaction bundle).
- Hits incurred for Planon Self-Service are, each day, combined in the hit count year table.
- Each year a number of hits are available, if the number is exhausted the feature can no longer be used.
- If the number of hits is exhausted, a license with a greater number of hits should be bought.
- The hit count threshold can be monitored (for example, by creating a notification) to prevent running out of hits.

For more information on hit count data, see *System Settings* > *Hit count data*.

### How does named licensing work?

<span id="page-7-0"></span>**\*** The named license type is deprecated and will in time be removed (when the related products go out of support). Instead, the Solution license type has been made available.

- In **Product definitions**, user groups can be linked to named license products to provide access to the named license product.
- Only users linked to the named license product can use the named license product.
- It is not possible to add more (unique) users than specified in the named license.
- If the number of linked users is greater than the license describes, a user group should be removed from the named license product. Alternatively, you also remove users from other user groups to be able to add a new user group to the named license product.
- Planon checks against these criteria, when:
- Linking the product definition to a user group.
- Linking a user group to a product definition.
- Adding users to a user group.

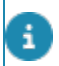

For more information on providing access to named products, see *Authorization* > [Product](https://webhelp.planoncloud.com/en/index.html#page/Accounts/c_Arranging_access_to_Planon_products.html) [definitions.](https://webhelp.planoncloud.com/en/index.html#page/Accounts/c_Arranging_access_to_Planon_products.html)

#### <span id="page-8-0"></span>How does data usage licensing work?

Data usage licensing is a license type that is used by **Connect for Analytics** and the **REST API**.

Based on the hit count licensing mechanism, data usage licensing measures the volume of data used (in MB).

However, data usage licensing differs from hit count licensing in that:

- GBs do not expire after a year.
- GBs cannot be included in a bundle or solution license.
- GBs can be delivered in a license also containing hit counts or solution licenses.

The customer pays for the MBs downloaded through the OData Connector. The usage is sold/licensed per GB, but measured in MB. Assuming a customer retrieves 10GB daily from the data lake, that would be 3.65 million "counts" a year, registered in our license system.

Planon counts the KBs used and when you exceed 1MB, a tick is registered. So if you use 500KB, nothing is registered but if you then use 600KB, you have 1 MB incurred and 100KB is retained:

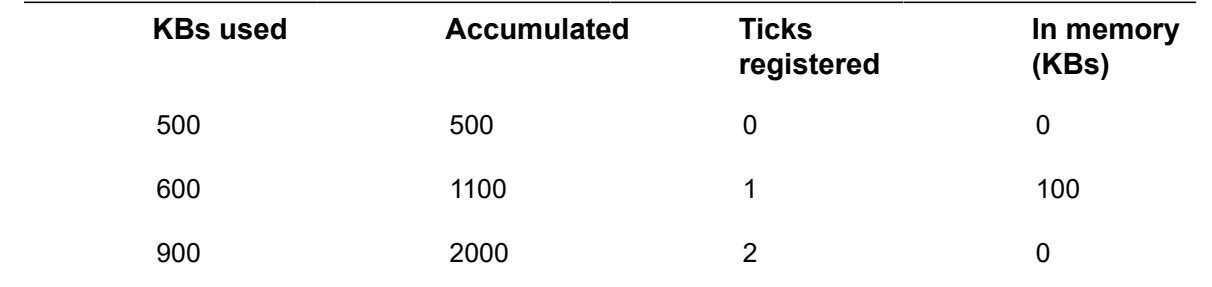

#### <span id="page-8-1"></span>How does solution licensing work?

- In **Solution licenses**, user groups can be linked to solution licenses to provide access to the modules included in the solution. The modules disclosed are listed on the product list that comes with the license key.
- Only users linked to the solution license can use the modules in the solution.
- It is not possible to add more (unique) users than specified in the solution license.
- If the number of linked users is greater than the license describes, a user group should be removed from the solution license. Alternatively,

you can also remove users from other user groups to be able to add a new user group to the solution license.

- Planon checks against these criteria, when:
- Linking the solution license to a user group.
- Linking a user group to a solution license.
- Adding users to a user group.

Linking or unlinking a solution license to a user group is subject to security logging. For more information about this topic, see [Security logging](https://webhelp.planoncloud.com/en/index.html#page/Administration/t_Security_logging.html) (Administrator's Guide).

#### <span id="page-9-0"></span>How does Service provider licensing work?

The Service Provider TSIs come with their own licenses. These TSIs with their business objects and fields become accessible only when the licenses are obtained. You must have at least one TSI licensed with one of the Service Provider licenses before switching to the Service Provider mode.

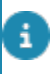

The business objects (BOs) and fields that are specifically available for the Service provider TSIs are not accessible in the Workplace management solution mode.

### <span id="page-9-1"></span>How does Active user licensing work?

- 1. When logging on to the Planon application and selecting an app (for example[,Mobile apps](https://webhelp.planoncloud.com/en/index.html#page/Planon%20Workplace%20app/c_about_the_planonlive_app.html) or [Planon Self-Service\)](https://webhelp.planoncloud.com/en/index.html#page/Web%20configuration/c_Planon_Self-Service_Manager___an_Overview.html), the application will check whether the user is licensed for this product.
- 2. If this is not the case and an Active User License is available, this license will automatically be linked to this user.
	- This license will remain available for this user for a minimum retention of 90 days.
	- If this user again uses the app, the minimum retention period of 90 days starts anew.
	- If this user does not use the app again, the Active User License is made available again.

*[Active user license](#page-10-1)*

[Active user license fields](#page-28-1)

## <span id="page-10-0"></span>Licensing – Concepts

The following concepts are explained in this section:

- [Day code](#page-10-2)
- **[Excess usage](#page-11-0)**
- **[Grace period](#page-11-1)**
- [Hit](#page-11-2)
- [Hit count](#page-11-3)
- [Hit count license](#page-11-4)
- [Module license](#page-12-0)
- [Named license](#page-12-1)
- [Solution license](#page-12-2)
- [Volume](#page-12-3) license

#### <span id="page-10-1"></span>Active user license

A license type that enables access to Planon products (apps and Planon Self-Service) for which it is not possible to assess up front how many users will be using the functionality.

By using this license type, the customer does not have to:

- Purchase a great volume of licenses that will not be used for the most part.
- Link each license to a user.

Consequently, this license type is more cost efficient and requires less maintenance.

<span id="page-10-2"></span>*[How does Active user licensing work?](#page-9-1)*

#### Day code

A temporary license code that gives access to Planon ProCenter for one day. This type of license only applies to module licenses.

If customers have not purchased a license for specific configuration modules, they will not be able to configure the application. In order to do this for them, Planon consultants may request a day code license and perform configurations to meet the customer's demands.

### <span id="page-11-0"></span>Excess usage

A record that is kept of all data that is related to access (attempts) to modules not covered by the current user license.

Customers may use the data from this record to analyze the usage of Planon ProCenter modules. The data retrieved from this record is useful in creating a cost-benefit analysis.

### <span id="page-11-1"></span>Grace period

A temporary license that customers may use to evaluate their organization's usage of Planon ProCenter. This type of license only applies to module licenses.

A grace period license is valid for a predefined period. During this period, a usage log is created which will allow customers to analyze the license usage by their organization and which will help determine if there is a need for more concurrent user licenses.

#### <span id="page-11-2"></span>Hit

One of several predefined actions in a Planon application that results in incrementing the [hit count.](#page-11-3)

Each action that is identified in the application as a hit, results in incrementing the hit count. Examples of actions are: Add, Save and Cancel. Hits are registered per product/ date. A record of hits is maintained in System Settings > Hit count data.

### <span id="page-11-3"></span>Hit count

The number of hits incurred against Planon applications. Whenever a hit occurs, the hit count is increased.

A record is kept for each action that results in incrementing the hit count sum. This record is maintained in System Settings > Hit count data.

### <span id="page-11-4"></span>Hit count license

A license type that is based on an annual consumption of 'hits' per module. This type of license is only available for Planon Self-Service.

Each action that is identified as a hit is recorded against the module, per year. The hit count record is maintained in System Settings > Hit count data year. Here, you can see how many hits are used per module, per year. You can also specify a threshold. At the start of a new calendar year, the **Max. hit count** field is reset, to reflect the available hits for that year.

### <span id="page-12-0"></span>Module license

A license type that is based on a maximum number of concurrent users per module.

The customer's license specifies the number of maximum concurrent users per module. If the number of maximum concurrent users is met, the subsequent user is blocked from accessing this specific module.

### Named license

<span id="page-12-1"></span>**\*** The named license type is deprecated and will in time be removed (when the related products go out of support). Instead, the Solution license type has been made available.

A license type defining a number of users. The users can be specified by an administrator by linking user groups to products (or vice versa).

Users in a user group that are not linked to a Planon named product, cannot use the product. It is possible to link several products to a user group, up to the number that is specified in the license for this named product. You can recognize a named product by the product code in the product definition.

### <span id="page-12-2"></span>Solution license

A license type that is based on a fixed number of named users per solution (a set of modules). An administrator can provide solution access to users by linking user groups to solutions (or vice versa). Users in a user group that are not linked to a solution cannot use the modules included in that solution.

The **solution license** list is displayed at following locations in the Planon application:

- User groups > User group details > Solution licenses.
- System settings > License > License usage > Solution licenses.

#### <span id="page-12-3"></span>Volume license

A license type based on how many business objects with certain properties a user can have in the application.

Volume based licensing does not allow or restrict user access to Planon, instead it allows or restricts the creation of business objects with certain characteristics. It authorizes saving of a business object.

The current volume of every licensed product is stored in **Licenses**.

#### **Volume license for property sets**

- When a property set is added and the volume is exceeded, an error is displayed.
- When a property set is deleted, the volume is decreased.
- Even if the volume exceeds, it is still possible to work with an existing property set.

#### **Volume license for Lease accounting**

Lease contracts with lease accounting calculations cannot be registered if the number of leases exceeds a maximum number. Via a license, the maximum number of allowed lease contracts is registered and the number of leases is counted. If the maximum value is exceeded, you must increase the maximum value before you can have more lease contracts in the application.

- Leases are counted per lease line when the lease line is based on lease accounting (linked to an accounting standard)
- The lease is counted for leases in the status **Precalculate** or **Active**.
- The lease is no longer counted if the lease is set to an end status (the final status in the life time of a lease) or when the lease is terminated.

### <span id="page-13-0"></span>Product definitions

For each Planon product, there is a product definition. All Planon product definitions are available on the User group details selection level. You can link user groups to a product definition to grant the user group access to this product.

By default, no particular product definition is assigned to a user group. It means that all user groups can access all available products.

#### <span id="page-13-1"></span>Available product definitions

The following table lists the available product definitions and the products to which they provide access.

For users to be able to use the products listed, make sure that the appropriate user group is linked to the corresponding product definition.

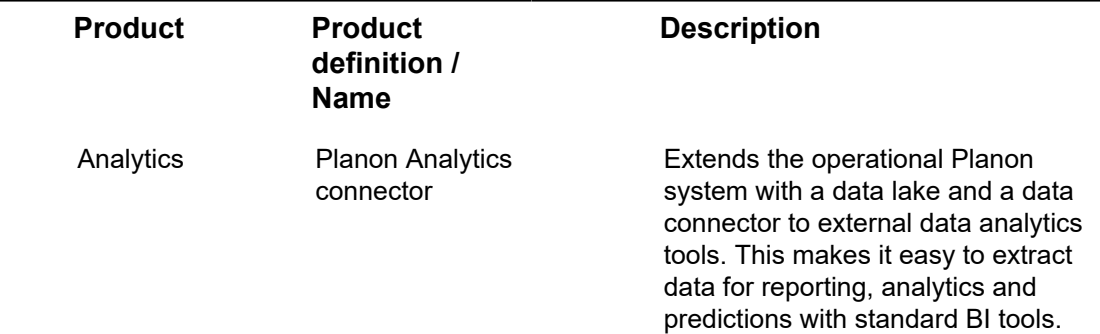

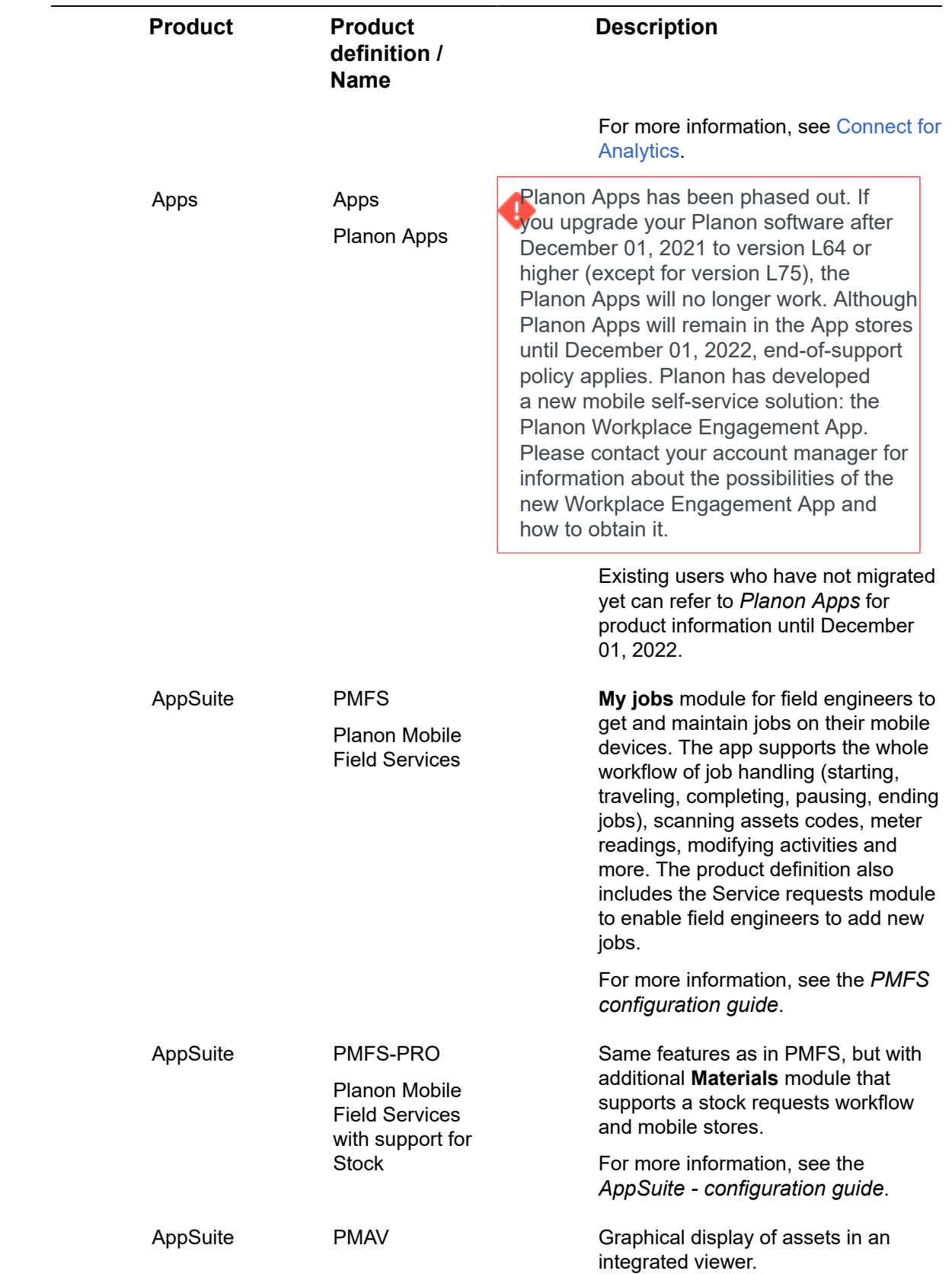

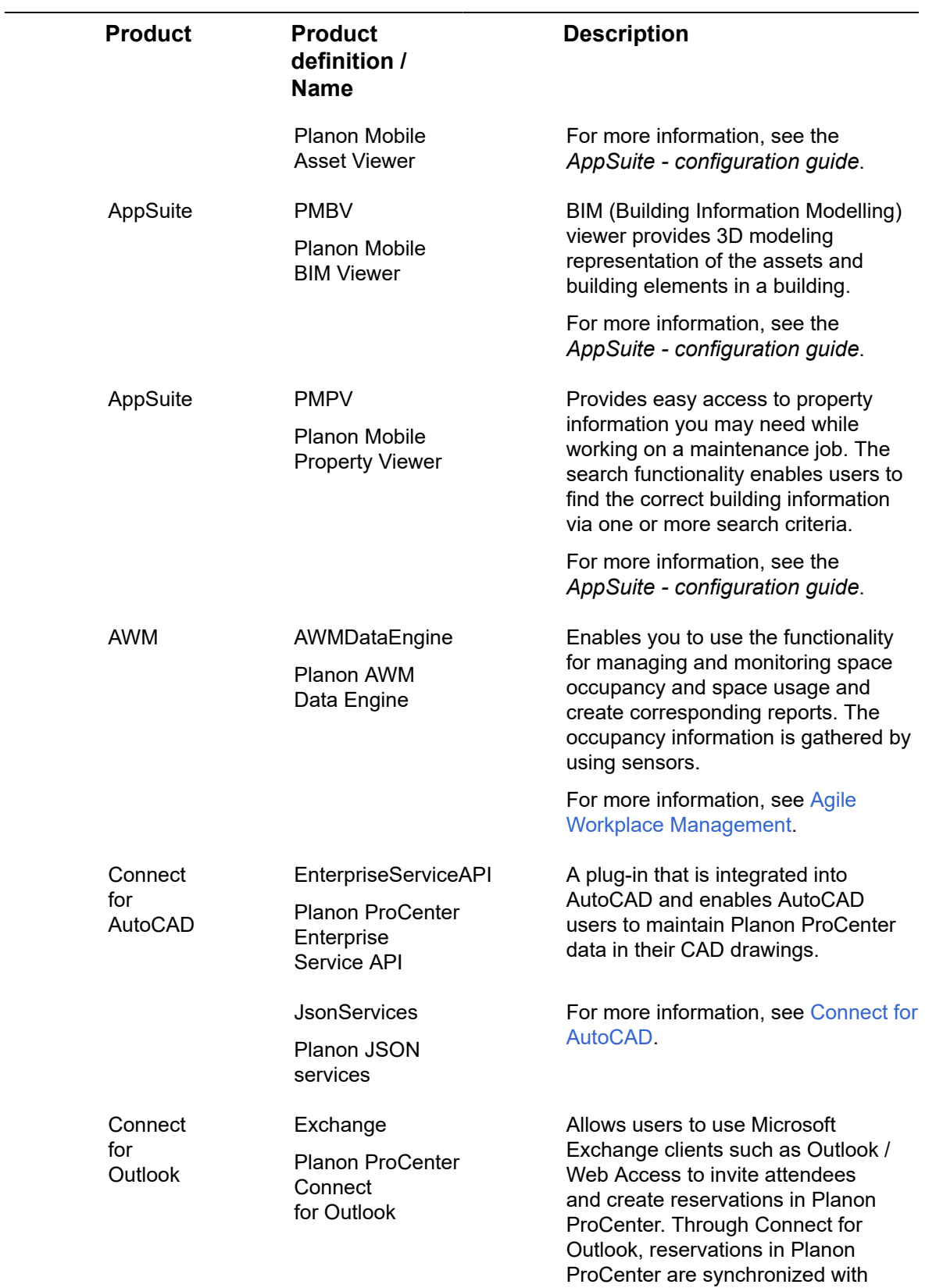

Exchange so the user can see the

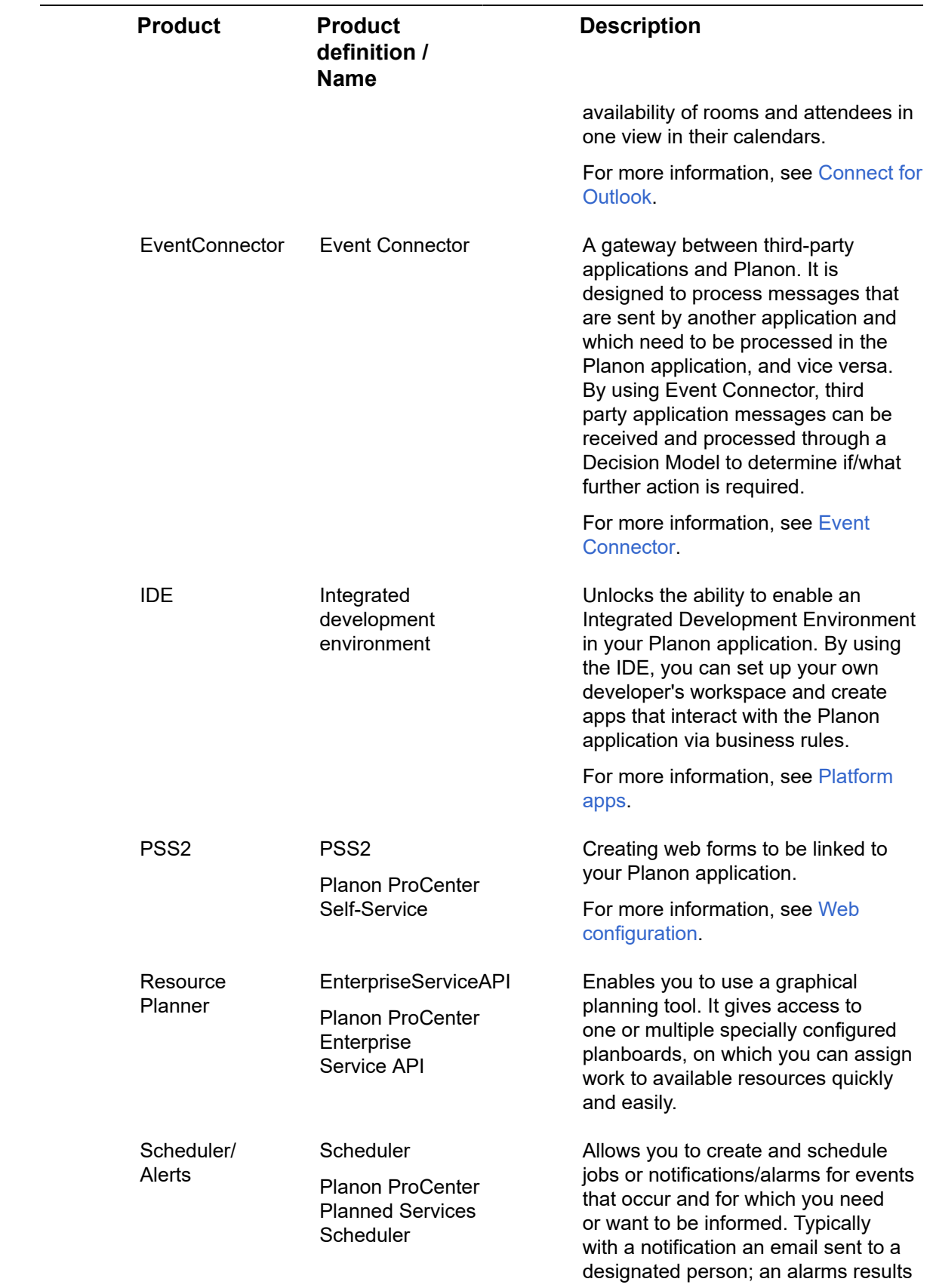

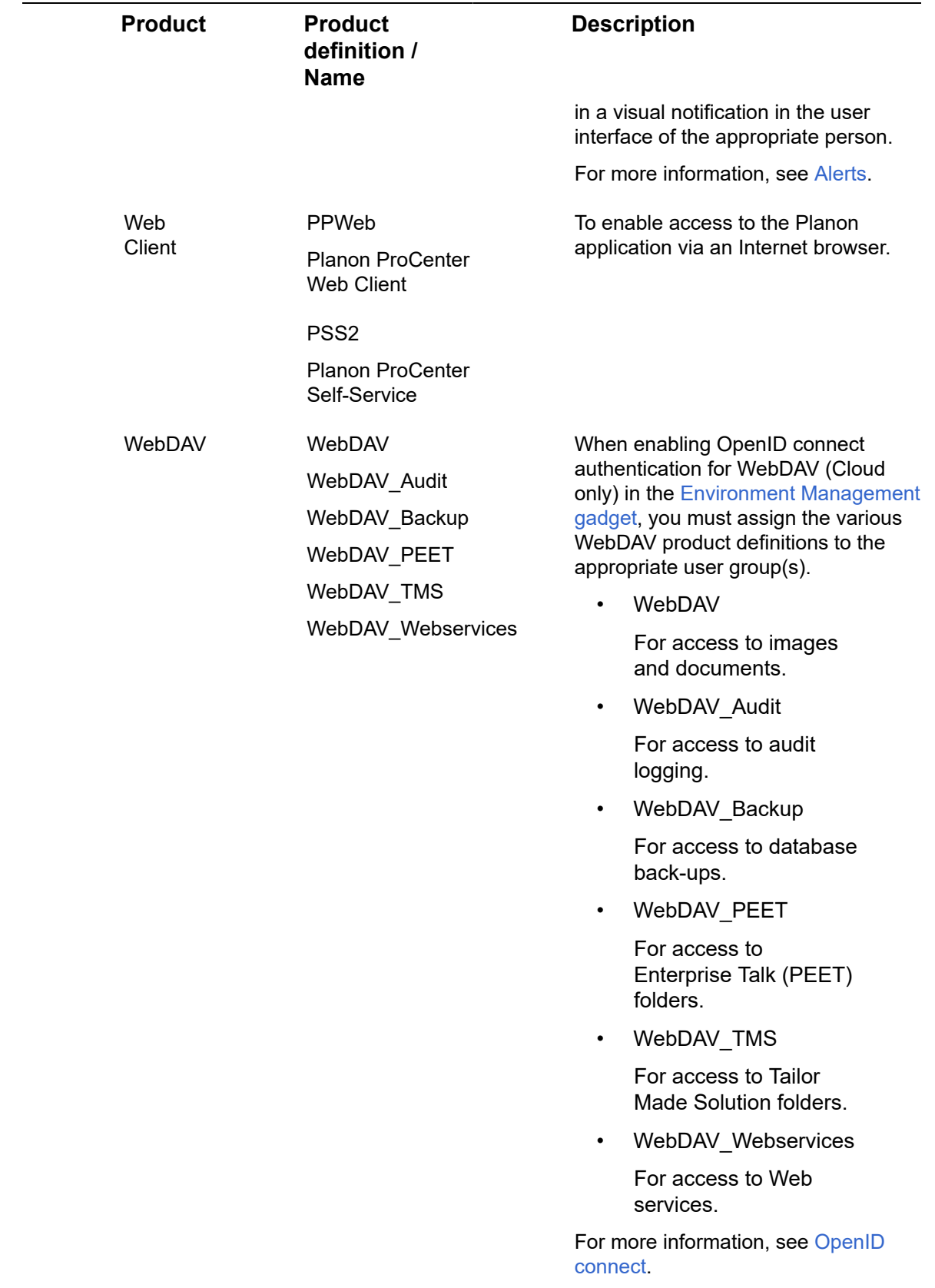

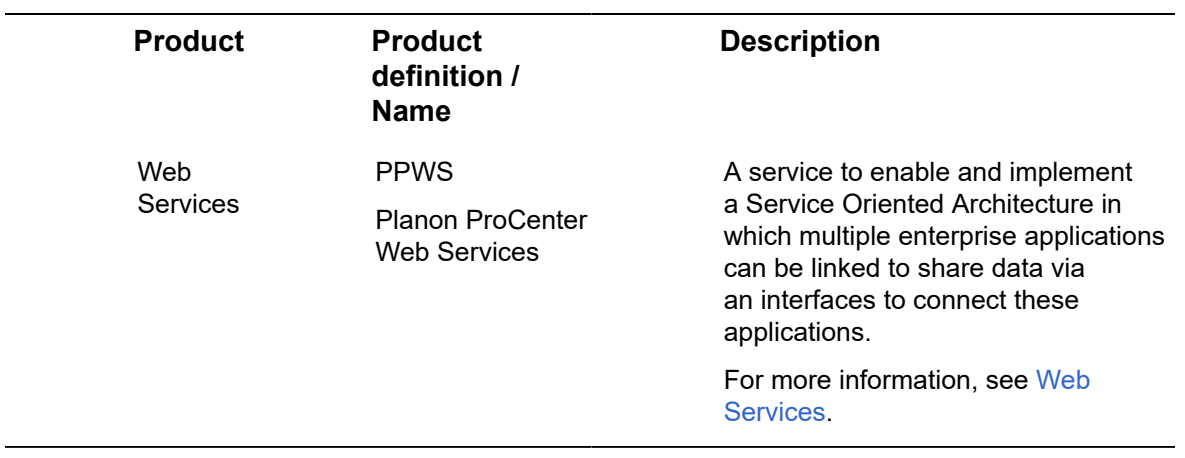

## <span id="page-19-0"></span>Licensing – Features

- [Loading a license \(first time\)](#page-19-1)
- [Updating a license](#page-20-0)
- Viewing (module) license usage [information](#page-20-1)
- [Activating a grace license](#page-21-0)
- [Checking the volume license status](#page-21-1)
- [Excess license usage](#page-22-0)

#### <span id="page-19-1"></span>Loading a license (first time)

A customer specific license is supplied by Planon.

#### Procedure

- 1. Put the encrypted license in a license.lic file.
- 2. Place the license.lic file in the folder in the installation directory ... \Server\wildfly-\*\standalone\configuration folder in the installation directory.
- 3. When the application server is restarted the license will be activated (the file will be renamed to license.lic.loaded).
- 4. After starting the application, the license information is read and validated and the information is then moved into the customer database, and is displayed in the License field.

#### **Marketplace**

A (new) Planon license contains Marketplace registration credentials.

When loading or updating a license and the following conditions apply, you will automatically be registered for the Marketplace:

- You are not yet registered in the Marketplace
- You have not disabled the Marketplace

You will then get a unique, customer-specific access key. In [Log viewer](https://webhelp.planoncloud.com/en/index.html#page/Supporting%20Data/c_Log_viewer.html), you can verify the progress of registration.

After registration, your Marketplace settings will be updated with the access key and Marketplace URL.

See also: [Marketplace settings](https://webhelp.planoncloud.com/en/index.html#page/Marketplace/t_marketplace_settings.html).

#### **Apps**

If your license contains apps, the app license(s) will automatically be created or updated.

### <span id="page-20-0"></span>Updating a license

You can update the Planon ProCenter license by performing the following procedure.

A customer specific license is supplied by Planon.

- 1. On the License step > License text box, enter the encrypted license you received from Planon.
- 2. Click Save. The license information is updated in your application.
- 3. The license key is decrypted and the license information is displayed on the General tab.

When loading a Planon Self-Service license, updating a license requires a positive result when subtracting the consumed hits from the licensed number of hits. Inserting a license containing less hits than already consumed will result in an error.

#### For a description of read-only information, refer to [License](#page-25-1) [fields.](#page-25-1)

#### **Marketplace**

A (new) Planon license contains Marketplace registration credentials.

When loading or updating a license and the following conditions apply, you will automatically be registered for the Marketplace:

- You are not yet registered in the Marketplace
- You have not disabled the Marketplace

You will then get a unique, customer-specific access key. In [Log viewer](https://webhelp.planoncloud.com/en/index.html#page/Supporting%20Data/c_Log_viewer.html), you can verify the progress of registration.

After registration, your Marketplace settings will be updated with the access key and Marketplace URL.

See also: [Marketplace settings](https://webhelp.planoncloud.com/en/index.html#page/Marketplace/t_marketplace_settings.html).

#### **Apps**

If your license contains apps, the app license(s) will automatically be created or updated.

### <span id="page-20-1"></span>Viewing (module) license usage information

The **License Management** TSI also allows you to view license usage to know how many users are concurrently logged in and what modules are in use.

• At the **License usage** level, you can see the concurrently logged in

users. This information helps in the situations when a user cannot use Viewing (module) license usage information 21 a module as all licenses are in use. The user will know who are the other users using the module.

• At the **Module license usage** level, you can view the modules that are in use by different users. Licenses are used up by the users until they log out.

Sessions may be terminated:

- By logging out (or clicking **Close**).
- Automatically, when the time-out specified for the web server has been reached.
- For a description of read-only information, refer to [License usage](#page-27-2) [fields](#page-27-2) and [Module license usage fields](#page-28-0).

### <span id="page-21-0"></span>Activating a grace license

A grace period license is valid for a predefined period. This license can be supplied by Planon to allow customers to investigate the use of Planon. During this period, no check is done on the number of concurrent users. However, a log with the following information will be created:

- Module license usage
- Unlicensed TSI access, and
- Licensed modules

This allows customers to analyze the license usage by their organization and helps determine if there is a need for more concurrent user licenses, see also [Excess license usage.](#page-22-0)

A grace period license is not available for PSS licenses nor Named licenses.

The Grace period license key is encrypted and when entered in the application, removes the limitation on the maximum number of concurrent users for the license bought by the customer.

When a grace period license key is received, follow the procedure below to activate it:

- 1. In License Management > Licenses > Grace period key field, enter the Grace period key. For a description of the automatically populated fields, refer to [License fields.](#page-25-1)
- 2. Click Save. The grace period is activated on the start date when the grace period begins.

### <span id="page-21-1"></span>Checking the volume license status

To check your volume license status specially when adding a new property set or when you get a error while creating one:

- 1. Go to **System Settings** > **License**.
- 2. Go to the **License usage** step > **Volume license** .
- 3. Select the volume license of which you want to check the status. For more information about each field, refer to [Volume](#page-27-0) license fields.

#### <span id="page-22-0"></span>Excess license usage

In the License Management > Excess license usage level, you can view all kinds of data related to unlicensed access to Planon ProCenter. The following sections describe the kind of data you can view at the various steps of this level.

#### <span id="page-22-1"></span>Viewing denied access

The denied access logs are recorded in the Excess license usage > Login attempts denied step. This step provides an overview of the number of users denied access to the application. The reason for denying access can, for example, be because of accessing an unlicensed module, or because there are too many concurrent users.

For a description of the fields on this step, see [Excess license usage fields](#page-27-1).

#### <span id="page-22-2"></span>Viewing excess license usage (Grace license)

You can determine if there is an excess license usage using a grace licenses.

The grace period – excess license usage allows the customer to assess whether the maximum number of concurrent users for the acquired licenses needs to be changed.

The logs of excess license usage are recorded in the Excess license usage > Grace period - excess license usage step.

The data on this step gives you an estimation of how many concurrent users have access to the licensed modules of the application. Logging is done whenever there is an excess usage of the modules beyond the basic usage limit of the license. The logging happens for both excess usage and usage of an unlicensed module.

For a description of the fields on this step, see [Excess license usage fields](#page-27-1).

#### <span id="page-22-3"></span>Viewing day code license usage

The logs of day code license usage are recorded in the Excess license usage > Day code – license usage step. This step provides an overview of the use (applying) of the day code.

For a description of the fields on this step, see [Excess license usage fields](#page-27-1).

## <span id="page-23-0"></span>Licensing – Hit counts in Self-**Service**

**The following table displays the scenarios of hit count increment in Planon Self-Service modules.**

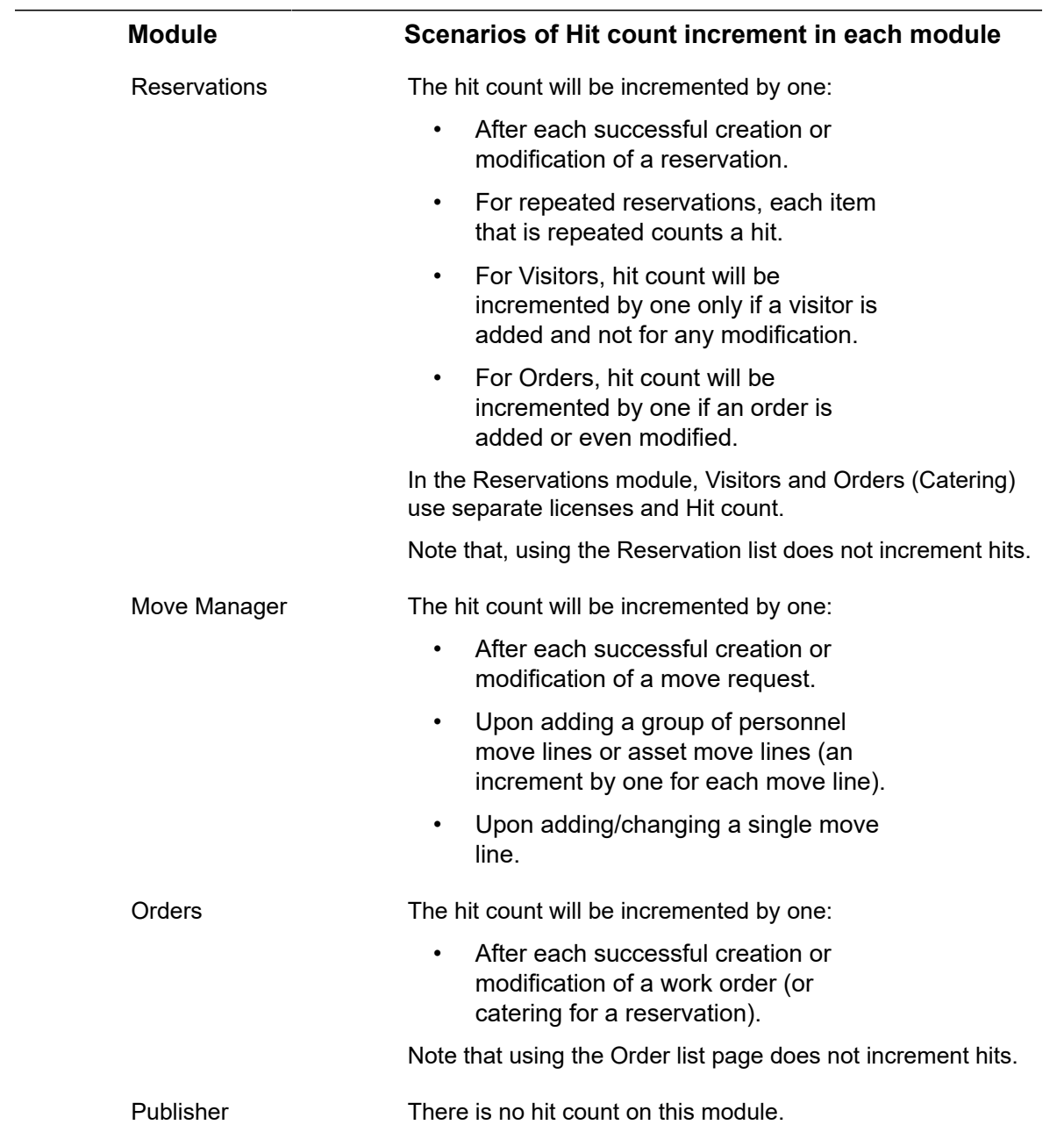

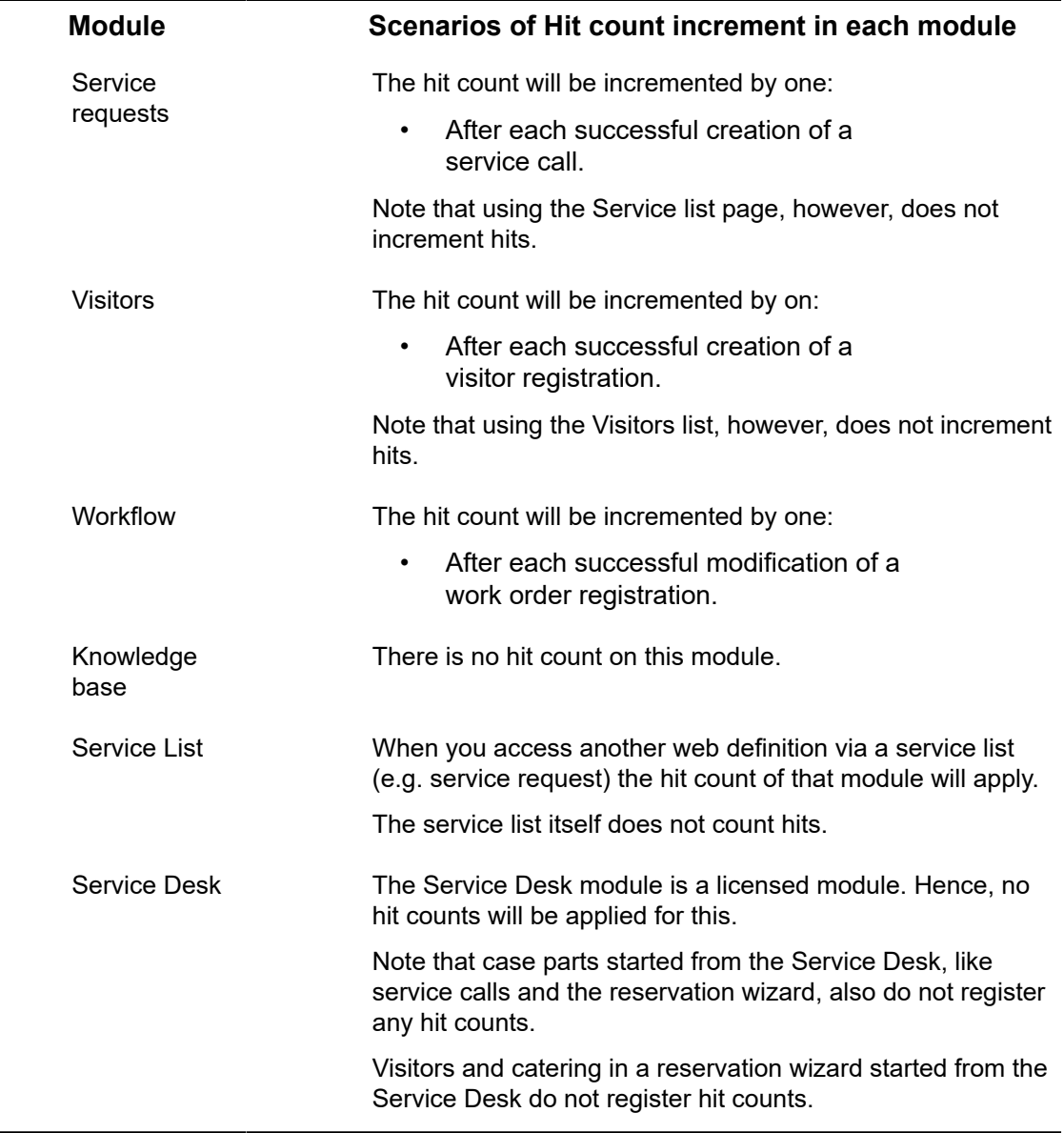

## <span id="page-25-0"></span>Field descriptions

The following section(s) describe(s) the fields, their purpose and meaning.

### License fields

<span id="page-25-1"></span>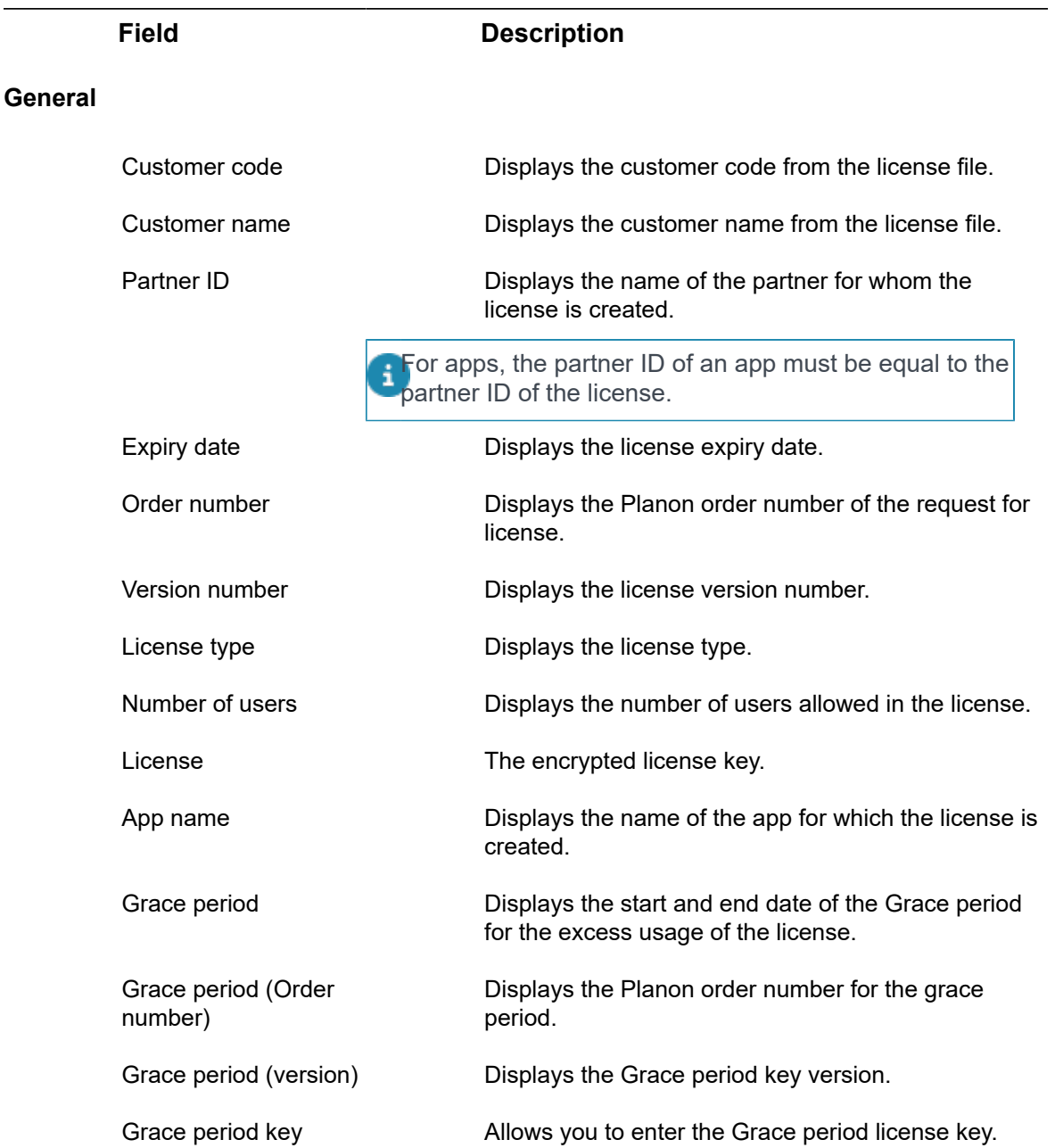

#### **Field Description**

#### **Technical details**

Technical details Displays all license-related information.

### Solution license fields

<span id="page-26-0"></span>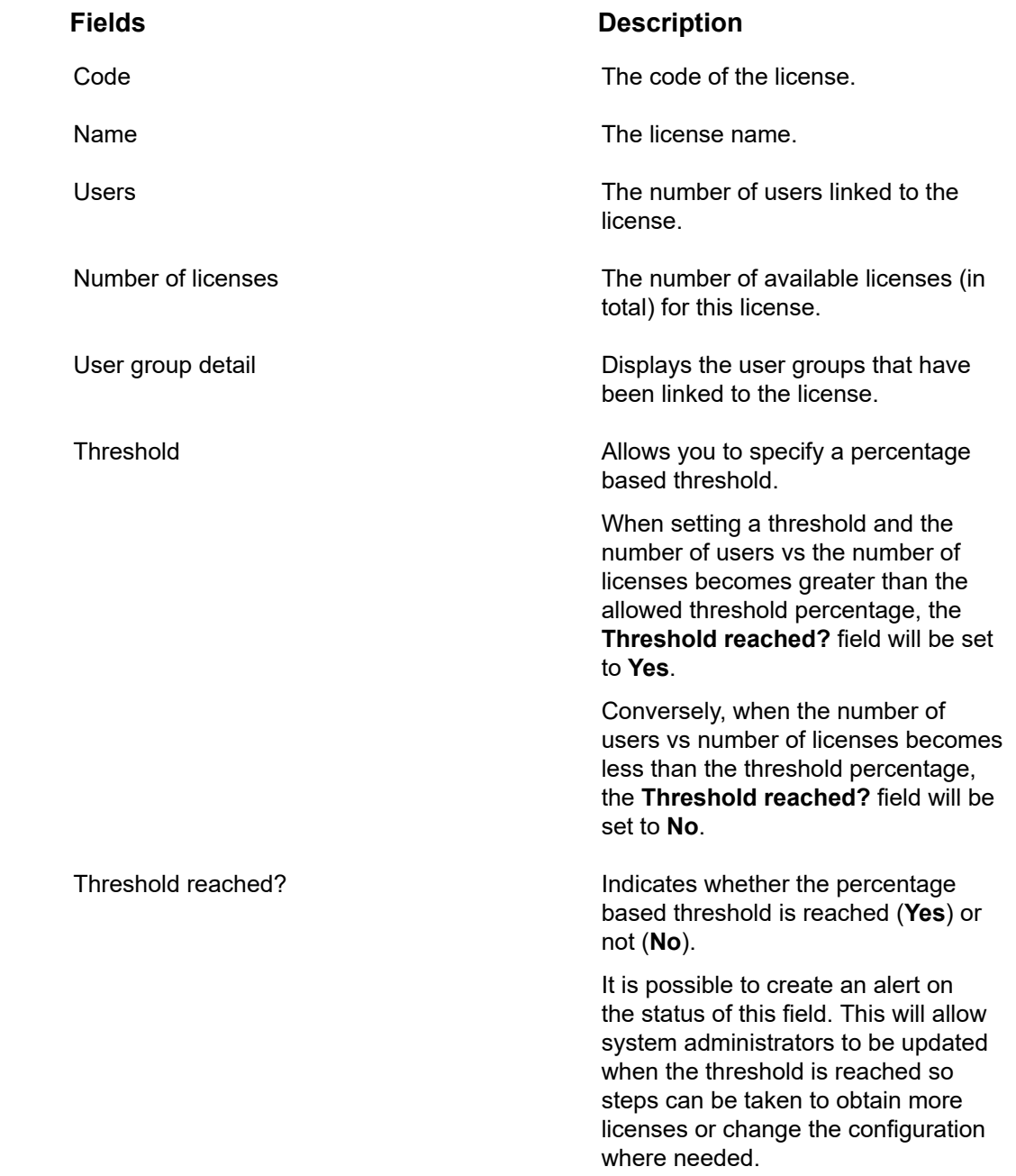

### Volume license fields

<span id="page-27-0"></span>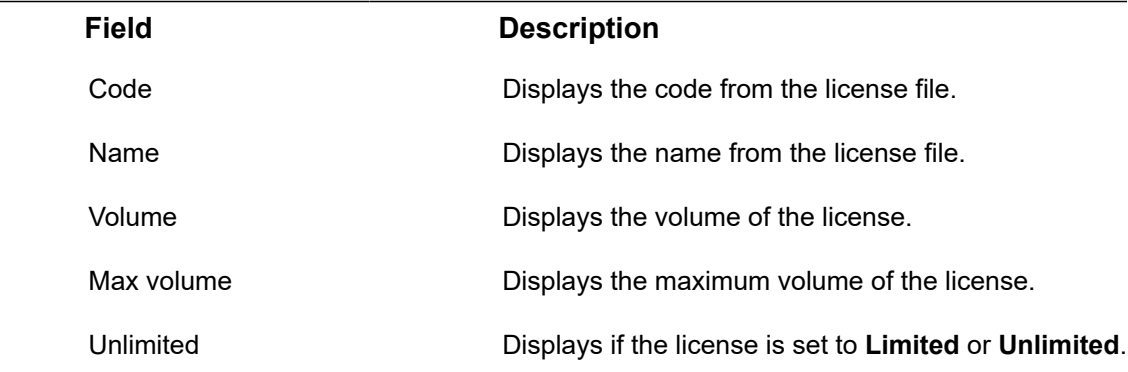

## <span id="page-27-1"></span>Excess license usage fields

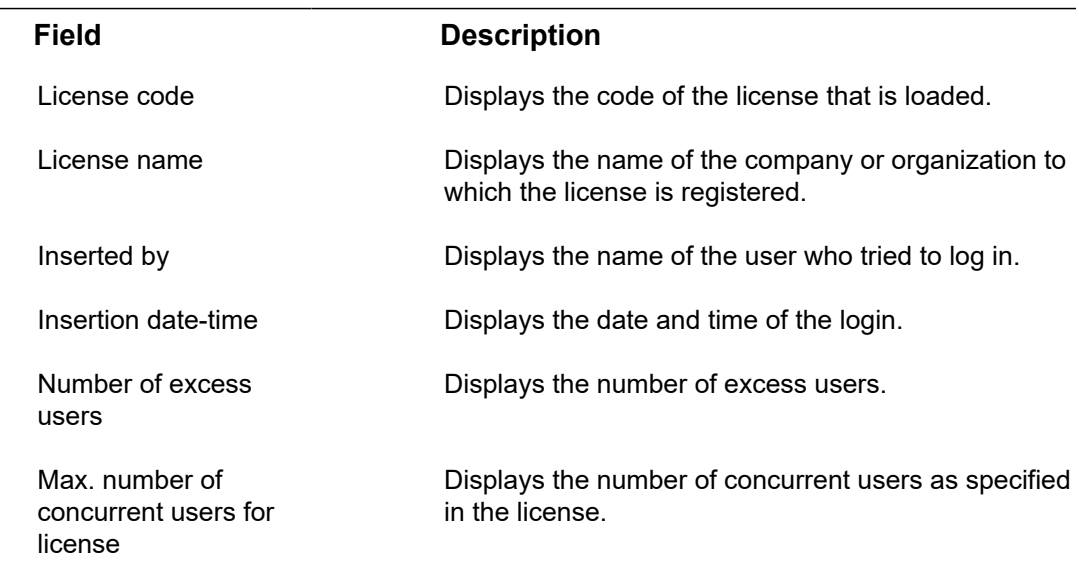

## License usage fields

<span id="page-27-2"></span>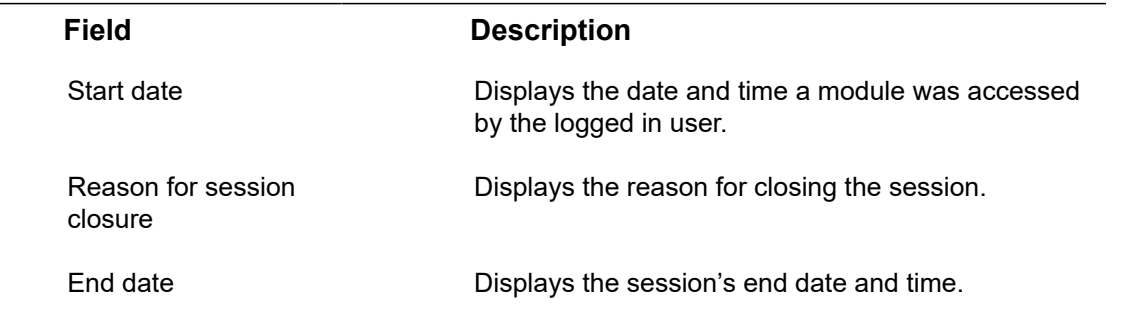

28 License usage fields

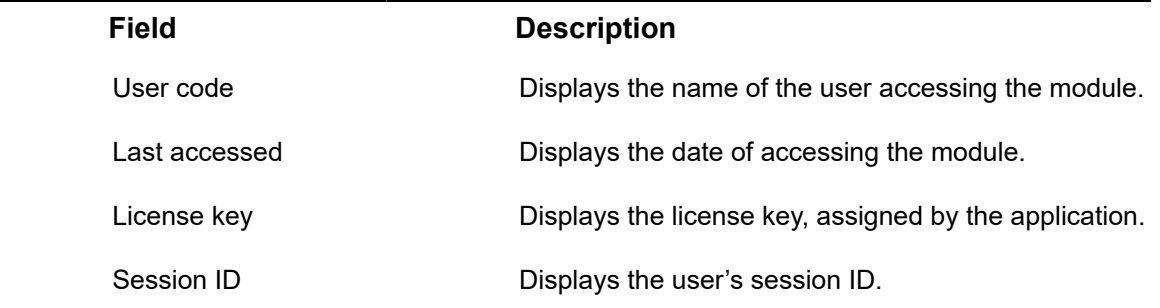

## <span id="page-28-0"></span>Module license usage fields

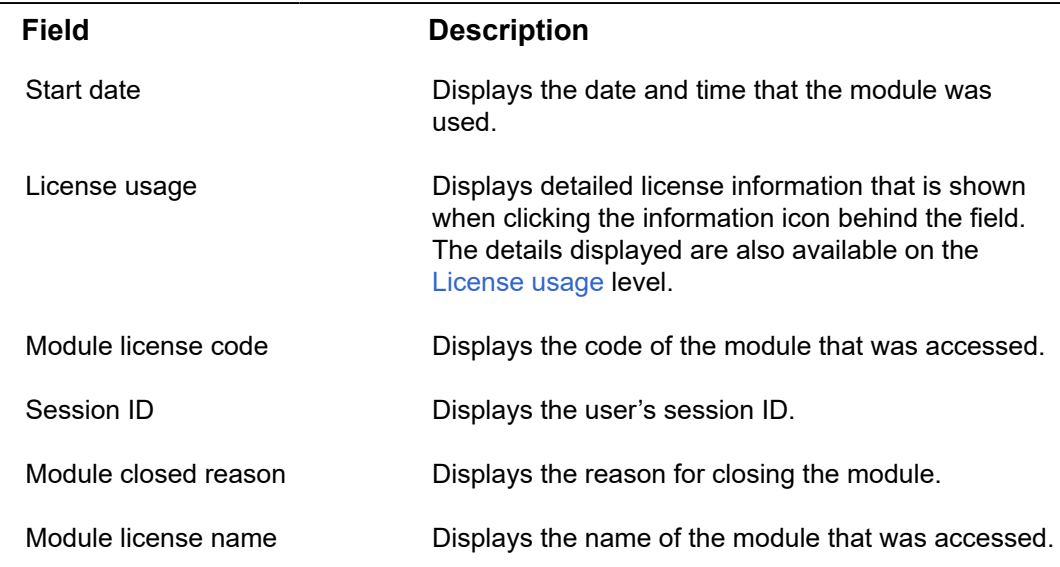

### <span id="page-28-1"></span>Active user license fields

#### **Active user license**

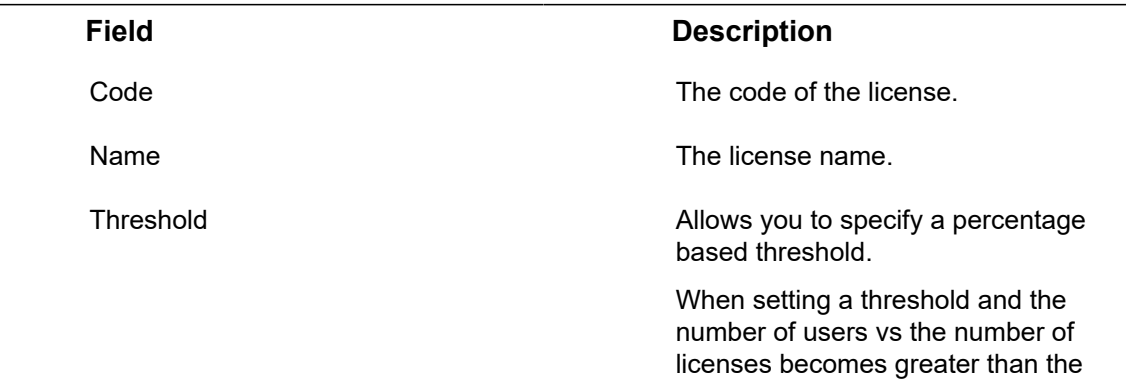

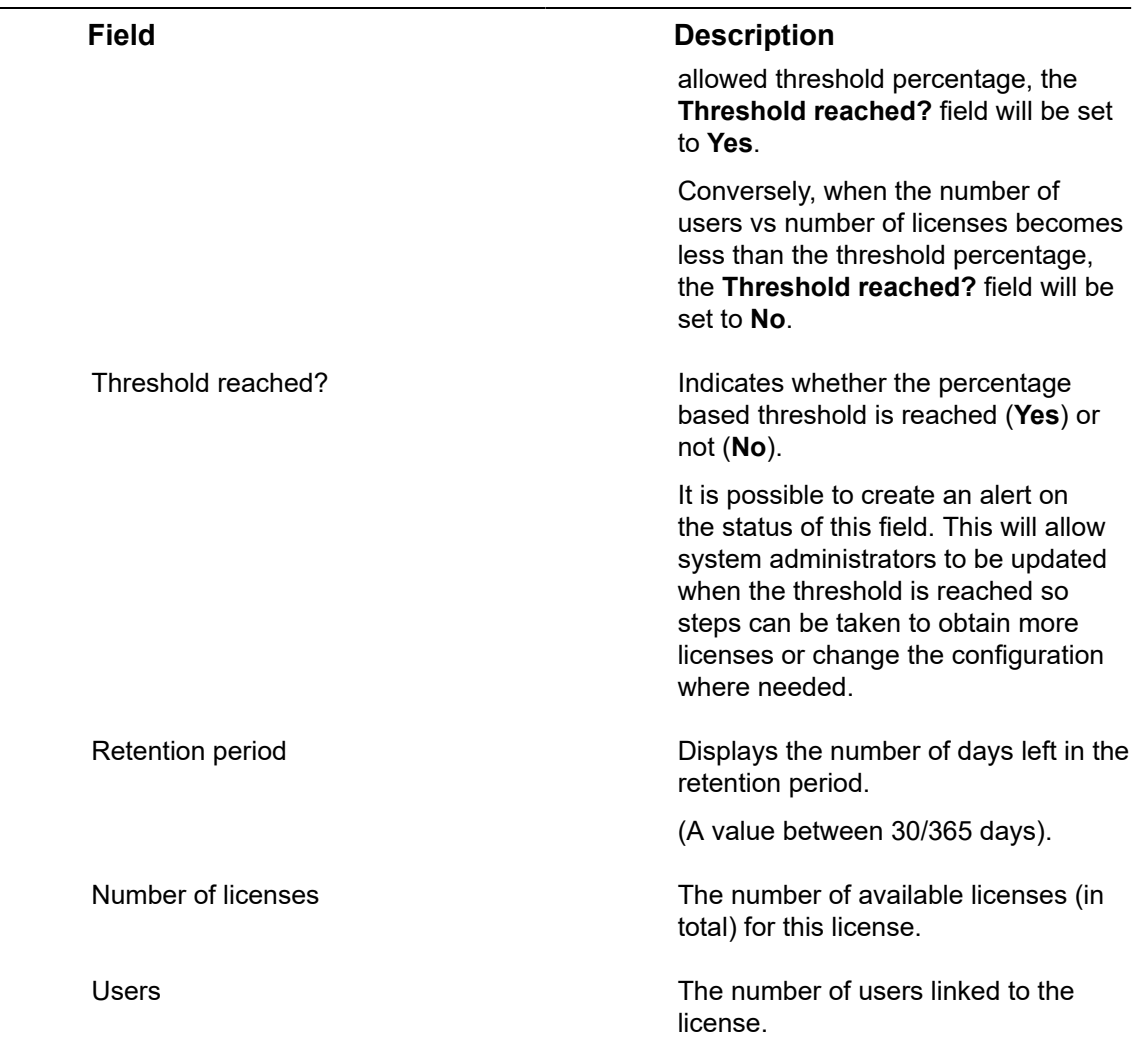

#### **Active user license usage**

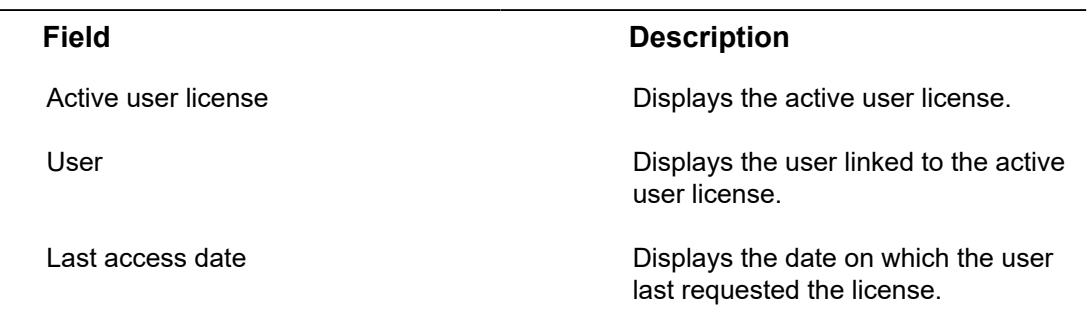

*[How does Active user licensing work?](#page-9-1)*

## <span id="page-30-0"></span>Index

### **A**

About Licensing [6](#page-5-0) Active user license [11](#page-10-1) Fields [29](#page-28-1) How it works [10](#page-9-1)

#### **C**

Connect for Analytics [9](#page-8-0)

#### **D**

Data usage [6](#page-5-0) data usage licensing [9](#page-8-0) Day code [11,](#page-10-2) [23](#page-22-3) Denied access [23,](#page-22-1) [23](#page-22-3)

#### **E**

Excess license [23](#page-22-1) Excess license usage [22](#page-21-0), [23](#page-22-0), [23](#page-22-1), [23](#page-22-2), [23](#page-22-3), [28](#page-27-1) Excess module license usage [23](#page-22-2) Excess usage [12](#page-11-0)

#### **F**

Field descriptions [26](#page-25-0)

#### **G**

Grace license [23](#page-22-2) Grace period [12](#page-11-1), [22](#page-21-0), [23](#page-22-2) Grace period license [12](#page-11-1), [22](#page-21-0) Grace period: fields [22](#page-21-0)

#### **H**

Hit [6](#page-5-0), [12](#page-11-2), [12](#page-11-4) Hit count [6,](#page-5-0) [12,](#page-11-3) [12](#page-11-4) Hit count license [6](#page-5-0), [12](#page-11-4) Hit count licensing: how does it work? [7](#page-6-1)

#### **L**

License fields [21,](#page-20-0) [26](#page-25-1) License Management [20,](#page-19-0) [22](#page-21-0) License usage [21](#page-20-1) License usage: fields [28](#page-27-2) License: load first time [20](#page-19-1) License: update [21](#page-20-0)

#### **M**

Module license [6](#page-5-0), [13](#page-12-0), [21](#page-20-1), [22](#page-21-0) Module license usage: fields [29](#page-28-0) Module license: view usage information [21](#page-20-1) Module licensing: how does it work? [7](#page-6-0)

### **N**

Named license [6,](#page-5-0) [13](#page-12-1) Named licensing: how does it work? [8](#page-7-0)

#### **O**

OData connector [9](#page-8-0)

#### **P**

Product definitions Analytics [14](#page-13-1) AppSuite [14](#page-13-1) AWM [14](#page-13-1) Connect for AutoCAD [14](#page-13-1) Connect for Outlook [14](#page-13-1) EventConnector [14](#page-13-1) IDE [14](#page-13-1) PSS2 [14](#page-13-1) Resource Planner [14](#page-13-1) Scheduler/Alerts [14](#page-13-1) Web Client [14](#page-13-1) Web Services [14](#page-13-1)

#### **S**

Service provider licensing [10](#page-9-0) Solution license [6](#page-5-0), [9](#page-8-1) fields [27](#page-26-0) Solution license: definition [13](#page-12-2)

#### **V**

Volume license [13](#page-12-3), [22](#page-21-1), [28](#page-27-0)

#### **Symbols**

'Breadcrumbs' [14](#page-13-0)